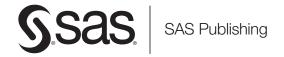

## **SAS® 9.1.3 Intelligence Platform**

Pre-installation Checklists Second Edition

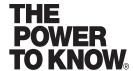

The correct bibliographic citation for this manual is as follows: SAS Institute Inc. 2006. SAS © 9.1.3 Intelligence Platform: Pre-installation Checklists, Second Edition. Cary, NC: SAS Institute Inc.

#### SAS® 9.1.3 Intelligence Platform: Pre-installation Checklists, Second Edition

Copyright © 2006, SAS Institute Inc., Cary, NC, USA

ISBN-13: 978-1-59994-281-0 ISBN-10: 1-59994-281-X

All rights reserved. Produced in the United States of America.

**For a hard-copy book:** No part of this publication may be reproduced, stored in a retrieval system, or transmitted, in any form or by any means, electronic, mechanical, photocopying, or otherwise, without the prior written permission of the publisher, SAS Institute Inc.

**For a Web download or e-book:** Your use of this publication shall be governed by the terms established by the vendor at the time you acquire this publication.

**U.S. Government Restricted Rights Notice.** Use, duplication, or disclosure of this software and related documentation by the U.S. government is subject to the Agreement with SAS Institute and the restrictions set forth in FAR 52.227–19 Commercial Computer Software-Restricted Rights (June 1987).

SAS Institute Inc., SAS Campus Drive, Cary, North Carolina 27513.

1st printing, November 2006

2nd printing, April 2007

SAS Publishing provides a complete selection of books and electronic products to help customers use SAS software to its fullest potential. For more information about our e-books, e-learning products, CDs, and hard-copy books, visit the SAS Publishing Web site at **support.sas.com/pubs** or call 1-800-727-3228.

 $SAS^{\circledast}$  and all other SAS Institute Inc. product or service names are registered trademarks or trademarks of SAS Institute Inc. in the USA and other countries.  $^{\circledast}$  indicates USA registration.

Other brand and product names are registered trademarks or trademarks of their respective companies.

## **Contents**

What's New v
Overview v
Documentation Enhancements v

Chapter 1 △ Pre-installation Checklists 1
Introduction 1
Accessibility Features in the SAS Intelligence Platform Products
Windows and UNIX Systems: Pre-installation Checklists 2
z/OS Systems: Pre-installation Checklists 9

## **What's New**

#### **Overview**

SAS Intelligence Platform: Pre-installation Checklists is a companion to the SAS Intelligence Platform: Installation Guide. The installation guide leads you step by step through the installation of the SAS Intelligence Platform and, in the course of doing so, has you complete a number of pre-installation checklists. In these checklists, you record information such as the credentials for special SAS users and the installation locations of third-party products.

This document contains only the checklists, not the explanations of how to complete the checklists. It is intended for users who have installed the platform before and no longer need the explanatory material.

### **Documentation Enhancements**

The following changes and enhancements have been made to the pre-installation checklists:

- □ The Xythos WebFile Server topic contains a new checklist in which you should record the information that the SAS Configuration Wizard will need when it configures Xythos WebFile Server.
- □ Information has been added about TCP/IP ports required by the products in the Platform Suite for SAS and the SAS OS Scheduler. You must allocate ports for these products during pre-installation.

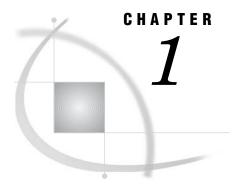

## **Pre-installation Checklists**

```
Introduction 1
Accessibility Features in the SAS Intelligence Platform Products 2
Windows and UNIX Systems: Pre-installation Checklists 2
     Users, Groups, and Ports 2
           Users 2
           Groups 3
          Ports 3
     Third-Party Software 6
          Java Development Kit 6
          Apache Tomcat 6
          BEA WebLogic Server 7
          IBM WebSphere Application Server 7
          Apache HTTP Server 8
          Xythos WebFile Server 8
          Platform Suite for SAS 9
z/OS Systems: Pre-installation Checklists 9
     Users 9
     Groups 10
     Ports for Servers Run as Started Tasks 11
     Ports for Spawned Servers 11
     Configuration Directory 12
     SAS and SAS/C Executable Libraries 12
```

## Introduction

Before you begin installing the SAS Intelligence Platform, you should fill out the checklists included in this document (or those in the SAS Intelligence Platform: Installation Guide). They give you a place to record information about operating system user accounts and groups that you must create, about TCP/IP ports that you must select, and about the installation of third-party products.

If your SAS servers and middle tier will be running on Windows machines, UNIX machines, or a combination of the two, you need to fill out only the checklists in "Windows and UNIX Systems: Pre-installation Checklists" on page 2. If some or all of your SAS servers will run on a z/OS machine, you must also fill out the checklists in "z/OS Systems: Pre-installation Checklists" on page 9.

Note: If you are installing a SAS solution in addition to the SAS Intelligence Platform, please go to the following URL to determine if there are any pre-installation instructions specific to your solution: http://support.sas.com/documentation/onlinedoc/index.html. Select your solution from the product selection list on the

Documentation for SAS Products and Solutions page, and work through any solution-specific pre-installation checklist.  $\triangle$ 

## **Accessibility Features in the SAS Intelligence Platform Products**

For information about accessibility for any of the products mentioned in this book, see the documentation for that product. If you have questions or concerns about the accessibility of SAS products, send e-mail to accessibility@sas.com.

## Windows and UNIX Systems: Pre-installation Checklists

#### **Users, Groups, and Ports**

#### **Users**

The SAS Intelligence Platform requires that you create a number of operating system user accounts before you install and configure the platform. Some accounts are required in all cases, while others are required only if your deployment plan contains specific products. For details about what accounts you need to create at your site, see "Setting Up Required Users and Groups" in the SAS Intelligence Platform: Installation Guide. That chapter also explains the following:

- □ where each user will be authenticated
- $\ \square$  the pros and cons of using local and network accounts
- □ our recommendations concerning password policies

Record information about each account that you create in the following checklist.

Table 1.1 Windows/UNIX User Accounts

| User Description (Recommended User ID) | Domain or Host<br>Name* | User ID | Password |
|----------------------------------------|-------------------------|---------|----------|
| SAS Administrator (sasadm)             |                         |         |          |
| SAS Trusted User<br>(sastrust)         |                         |         |          |
| SAS Demo User<br>(sasdemo)             |                         |         |          |
| SAS General Server User<br>(sassrv)    |                         |         |          |
| SAS Web Administrator (saswbadm)       |                         |         |          |
| SAS Guest User<br>(sasguest)           |                         |         |          |

| User Description (Recommended User ID) | Domain or Host<br>Name* | User ID | Password |
|----------------------------------------|-------------------------|---------|----------|
| LSF Administrator (lsfadmin)           |                         |         |          |
| LSF User<br>(lsfuser)                  |                         |         |          |
| PostgreSQL User<br>(postgres)          |                         |         |          |
| SAS Installer (sas)                    |                         |         |          |

<sup>\*</sup> For Windows accounts, enter a domain name or host name in this column. When you enter Windows user IDs in the SAS Configuration Wizard, they must be qualified with a domain or host name.

#### Groups

On Windows systems, we recommend that you use a group in order to assign the necessary user rights to users. Typically, we name this group SAS Server Users and give its members the user right Log on as a Batch Job. For information about which users should be members of this group, see "The SAS Server Users Group (Windows)" in the chapter "Setting Up Required Users and Groups" in the SAS Intelligence Platform: Installation Guide. Other users may require additional user rights, as explained in the section "Creating the User Accounts" in the same chapter.

If some or all of your hosts are UNIX hosts, you should create a group called sas and make it the primary group of the installer (the sas user).

Use the following checklist to indicate whether you have created these groups.

Table 1.2 Windows/UNIX Groups

| Group                      | Done? |
|----------------------------|-------|
|                            |       |
| SAS Server Users (Windows) |       |
|                            |       |
| sas (UNIX)                 |       |
|                            |       |

#### **Ports**

You also need to select some ports for use by the SAS servers and spawners in the system and by the third-party product in the environment.

The following checklist lists the default ports used by the SAS processes. If the default port for a server or spawner that you plan to configure is in use, select an alternate port and enter the port number in the checklist.

Table 1.3 Windows/UNIX Ports

| Server or Spawner                                         | Default Port | Actual Port |
|-----------------------------------------------------------|--------------|-------------|
| SAS Metadata Server                                       | 8561         |             |
| SAS Object Spawner: operator<br>port                      | 8581         |             |
| SAS Object Spawner: load<br>balancing port                | 8571         |             |
| SAS Workspace Server                                      | 8591         |             |
| SAS Stored Process Server:                                | 8601         |             |
| SAS Stored Process Server:<br>load balancing connection 1 | 8611         |             |
| SAS Stored Process Server:<br>load balancing connection 2 | 8621         |             |
| SAS Stored Process Server:<br>load balancing connection 3 | 8631         |             |
| SAS OLAP Server                                           | 5451         |             |
| SAS/CONNECT Server                                        | 7551         |             |
| SAS/SHARE Server                                          | 8551         |             |
| SAS Remote Services Application                           | 5099         |             |
| Operating System Services scheduler                       | 8451         |             |

You must also leave a set of ports open for use with third-party products. If the default port is not available, select an alternate port.

 Table 1.4
 Ports Used by Third-Party Products

| Product and Use                                            | Default Port(s)              | Actual Port (s) |
|------------------------------------------------------------|------------------------------|-----------------|
| Apache Tomcat: listen port                                 | 8080                         |                 |
| BEA WebLogic Server: listen port for administration server | 7501                         |                 |
| BEA WebLogic Server: listen port for managed server        | 7001                         |                 |
| IBM WebSphere Application<br>Server: listen port           | 9080                         |                 |
| Apache HTTP Server: DAV port                               | 80                           |                 |
| Xythos WebFile Server: DAV port                            | 8300                         |                 |
| ${\it Postgre SQL}$                                        | 5432                         |                 |
| Platform Process Manager                                   | 1966                         |                 |
| Platform LSF                                               | 6878<br>6879<br>6881<br>6882 |                 |
| Platform Grid Management<br>Service                        | 1976                         |                 |

For more information about the ports used by the SAS Intelligence Platform, see the appendix "Default SAS Ports" in the SAS Intelligence Platform: System Administration Guide.

## **Third-Party Software**

When you configure your system, the SAS Configuration Wizard needs to know certain information about the third-party products that you have installed in support of the SAS Intelligence Platform. The following subsections indicate which products the SAS Configuration Wizard needs information about and what information it needs for each product. Completely fill in the checklist for each product that you have installed, or will install.

Note: The Third-Party Software Downloads page at http://support.sas.com/thirdpartysupport explains which versions of these products are supported for your version of the SAS Intelligence Platform.

#### **Java Development Kit**

Table 1.5 Java Development Kit

| Description            | Default Value | Actual Value |
|------------------------|---------------|--------------|
| Installation directory | N/A           |              |
| Product version        | N/A           |              |

#### **Apache Tomcat**

Table 1.6 Apache Tomcat

| Description             | Default Value | Actual Value |
|-------------------------|---------------|--------------|
| Installation directory* | N/A           |              |
| Listen port             | 8080          |              |
| Product version         | N/A           |              |

<sup>\*</sup> On Windows systems, the path to the installation directory cannot contain spaces. Therefore, you should install Tomcat in a directory such as **C:\Tomcat4.1**.

## **BEA WebLogic Server**

Table 1.7 BEA WebLogic Server

| Description                                                         | Default Value | Actual Value |
|---------------------------------------------------------------------|---------------|--------------|
| Installation directory                                              | N/A           |              |
| Name of domain                                                      | mydomain      |              |
| Name of managed server                                              | myserver      |              |
| Listen port for administration server                               | 7501          |              |
| Listen port for managed server                                      | 7001          |              |
| Web application directory                                           | webapps       |              |
| Directory in which SAS Information Delivery Portal will be deployed | Portal        |              |
| Product version                                                     | N/A           |              |

## **IBM WebSphere Application Server**

Table 1.8 IBM WebSphere Application Server

| Description     | Default Value | Actual Value |
|-----------------|---------------|--------------|
| Listen port     | 9080          |              |
| Product version | N/A           |              |

## **Apache HTTP Server**

Table 1.9 Apache HTTP Server

| Description     | Default Value | Actual Value |
|-----------------|---------------|--------------|
| DAV port        | 80            |              |
| Product version | N/A           |              |

## **Xythos WebFile Server**

Table 1.10 Xythos WebFile Server

| De naviati au                                                                  | D - C 14 W - 1                                                                 | A -41 \$7-1  |
|--------------------------------------------------------------------------------|--------------------------------------------------------------------------------|--------------|
| Description                                                                    | Default Value                                                                  | Actual Value |
| DBMS and version                                                               | N/A                                                                            |              |
| Database installed?                                                            | N/A                                                                            |              |
| Account under which DBMS will run                                              | postgres (for PostgreSQL)                                                      |              |
| Location of JDBC driver                                                        | N/A                                                                            |              |
| Host name and port for DBMS                                                    | server-name:5432<br>localhost:5432 (for PostgreSQL<br>on same machine as DBMS) |              |
| Name of Global Schema and<br>Document Store                                    | xythos42 and files42 (for SQL<br>Server and PostgreSQL)                        |              |
| Credentials for user who can<br>access the Global Schema and<br>Document Store | User ID: xythos (for<br>PostgreSQL)                                            |              |
| Program that will create<br>tables (SQL Server and<br>PostgreSQL only)         | Full path to psql.exe (PostgreSQL) or osql.exe (SQL Server)                    |              |
| Location of JDK                                                                | N/A                                                                            |              |

| Description                                    | Default Value  | Actual Value |
|------------------------------------------------|----------------|--------------|
| Credentials for Xythos<br>administrator        | User ID: admin |              |
| Password for Oracle System<br>database account | N/A            |              |
| Product version                                | N/A            |              |

#### **Platform Suite for SAS**

Table 1.11 Platform Suite for SAS

| Description                   | Default Value | Actual Value |
|-------------------------------|---------------|--------------|
| Platform Process Manager port | 1966          |              |
| Product version               | N/A           |              |

## z/OS Systems: Pre-installation Checklists

Before creating the SAS server tier of the SAS Intelligence Platform on a z/OS machine, you must perform the following tasks:

- $\ \square$  create a set of user accounts
- □ create a security group
- $\hfill\Box$  reserve port numbers for your servers and, in most cases, choose started task names for the servers
- □ create a directory to serve as the configuration directory on the machine
- □ define SAS and SAS/C libraries to be program controlled

Note: For more detailed information about how to fill out these checklists, see the longer version of the checklists in "Pre-Installation Tasks" in the appendix "Installing and Configuring the SAS Servers on z/OS" in the SAS Intelligence Platform: Installation Guide.  $\triangle$ 

#### **Users**

The user accounts that must be defined are a subset of those that you would create if the SAS server tier were running on a Windows or UNIX host.

 Table 1.12
 Pre-installation Checklist: User Accounts

| User Description        | Recommended<br>User ID | Actual User ID | Password |
|-------------------------|------------------------|----------------|----------|
| SAS Installer*          | sas                    |                |          |
| SAS Administrator       | sasadm                 |                |          |
| SAS Trusted User        | sastrust               |                |          |
| SAS Guest User          | sasguest               |                |          |
| SAS Demo User           | sasdemo                |                |          |
| SAS General Server User | sassrv                 |                |          |
| SAS Web Administrator** | saswbadm               |                |          |

<sup>\*</sup> You install and configure all SAS software under this user ID. By default, this user will also be the started task owner for the servers and the owner of the configuration directory structure.

## **Groups**

In addition to creating the user accounts mentioned above, you must create a RACF group, usually named SASGRP. This group is used to control access to directories and files in the configuration directory created in the HFS file system. This group must be defined with an OMVS segment and must be set as the default group for the SAS Installer (sas) and the SAS General Server User (sassrv).

<sup>\*\*</sup> You need to define an account for a SAS Web Administrator only if you will be using SAS Web applications such as SAS Web Report Studio or SAS Information Delivery Portal.

Table 1.13 z/OS Group

| Group                                                               | Done? |
|---------------------------------------------------------------------|-------|
| Create the group SASGRP.                                            |       |
| Add the SAS Installer and the SAS General Server User to the group. |       |

#### **Ports for Servers Run as Started Tasks**

For each non-spawned server and each spawner that you will configure on your system, you must reserve one or more ports and define a started task. It is recommended that all ports for these servers and spawners be registered in your TCP/IP PROFILE data set so that no other processes will attempt to use them.

Table 1.14 z/OS Started Tasks

| Server or Spawner     | Started Task Name | Port Number<br>(default) | Service Name<br>(optional, for<br>/etc/services) |
|-----------------------|-------------------|--------------------------|--------------------------------------------------|
| SAS Metadata Server   |                   |                          |                                                  |
|                       |                   | (8561)                   |                                                  |
| SAS Object Spawner    |                   |                          |                                                  |
|                       |                   | (8571)                   |                                                  |
|                       |                   | (8581)                   |                                                  |
| SAS OLAP Server       |                   |                          |                                                  |
|                       |                   | (5451)                   |                                                  |
| SAS/CONNECT<br>Server |                   |                          |                                                  |
| Server                |                   | (7551)                   |                                                  |
| SAS/SHARE Server      |                   |                          |                                                  |
|                       |                   | (8551)                   |                                                  |

## **Ports for Spawned Servers**

You must also reserve ports for the workspace and stored process servers. It is recommended that all ports for these servers be registered in your TCP/IP PROFILE data set so that no other processes will attempt to use them.

Table 1.15 z/OS Spawned Servers

| Server or Spawner                      | Number of Ports<br>Required | Port Number<br>(default)    | Service Name<br>(optional, for<br>/etc/services) |
|----------------------------------------|-----------------------------|-----------------------------|--------------------------------------------------|
| SAS Workspace<br>Server                | 1                           | (8591)                      |                                                  |
| SAS Stored Process<br>Server           | 4                           | (8601) (8611) (8621) (8631) |                                                  |
| Operating System<br>Services scheduler | 1                           | (8451)                      |                                                  |

## **Configuration Directory**

Create a directory that will serve as the configuration directory on this machine, and record the path to this directory below. A typical path is /usr/lpp/SAS/SAS\_9.1/config-directory.

Table 1.16 z/OS Configuration Directory

| Configuration Directory |
|-------------------------|
|                         |
|                         |

## SAS and SAS/C Executable Libraries

Define the SAS and SAS/C executable libraries to be program controlled.

Table 1.17 z/OS Executable Libraries to Be Program Controlled

| Task                                                      | Library Name |
|-----------------------------------------------------------|--------------|
| Define SAS executable library to be program controlled.   |              |
| Define SAS/C executable library to be program controlled. |              |

## **Your Turn**

We want your feedback.

- □ If you have comments about this book, please send them to **yourturn@sas.com**. Include the full title and page numbers (if applicable).
- □ If you have comments about the software, please send them to suggest@sas.com.

# SAS® Publishing gives you the tools to flourish in any environment with SAS!

Whether you are new to the workforce or an experienced professional, you need to distinguish yourself in this rapidly changing and competitive job market. SAS° Publishing provides you with a wide range of resources to help you set yourself apart.

#### **SAS®** Press Series

Need to learn the basics? Struggling with a programming problem? You'll find the expert answers that you need in example-rich books from the SAS Press Series. Written by experienced SAS professionals from around the world, these books deliver real-world insights on a broad range of topics for all skill levels.

support.sas.com/saspress

#### **SAS®** Documentation

To successfully implement applications using SAS software, companies in every industry and on every continent all turn to the one source for accurate, timely, and reliable information—SAS documentation. We currently produce the following types of reference documentation: online help that is built into the software, tutorials that are integrated into the product, reference documentation delivered in HTML and PDF—free on the Web, and hard-copy books.

support.sas.com/publishing

#### **SAS®** Learning Edition 4.1

Get a workplace advantage, perform analytics in less time, and prepare for the SAS Base Programming exam and SAS Advanced Programming exam with SAS® Learning Edition 4.1. This inexpensive, intuitive personal learning version of SAS includes Base SAS® 9.1.3, SAS/STAT®, SAS/GRAPH®, SAS/QC®, SAS/ETS®, and SAS® Enterprise Guide® 4.1. Whether you are a professor, student, or business professional, this is a great way to learn SAS.

support.sas.com/LE

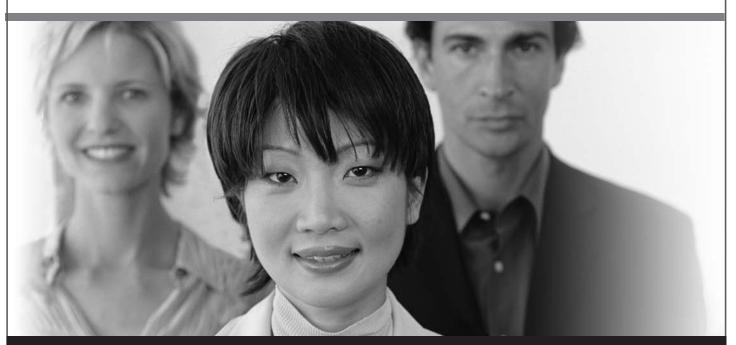

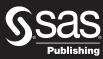

THE POWER TO KNOW: